# **Tobii Dynavox PCEye 5** Brugervejledning

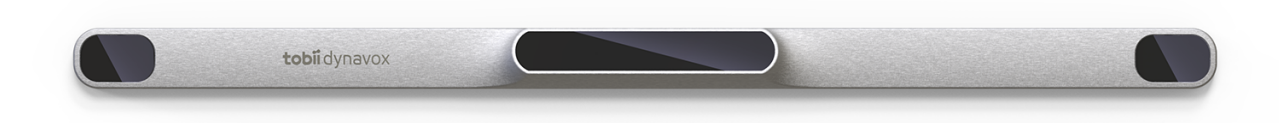

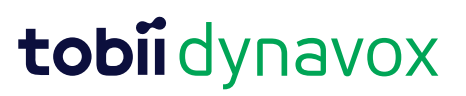

#### Brugervejledning Tobii Dynavox PCEye 5

Version 1.0.1 10/2020 Alle rettigheder forbeholdes. Copyright © Tobii AB (publ)

Intet i denne vejledning må gengives, gemmes i en database eller overføres i nogen form eller på nogen måde (elektronisk, ved fotokopiering, ved optagelse eller på anden måde) uden forudgående skriftlig tilladelse fra udgiveren.

Den angivne ophavsret inkluderer alle former og dele af det ophavsretligt beskyttede materiale og informationer, som måtte være tilladt under nuværende gældende lov eller vedtaget herefter, inklusiv, men ikke begrænset til, materialer, der dannes af softwareprogrammerne, som vises på skærmen, så som skærmbilleder, menuer, osv.

Oplysningerne i dette dokument tilhører Tobii Dynavox. Gengivelse af hele eller dele af indholdet er forbudt uden forudgående skriftlig tilladelse fra Tobii Dynavox.

Produkter, der henvises til i dette dokument, kan enten være varemærker og/eller registrerede varemærker tilhørende deres respektive ejere. Forlaget og forfatteren gør ikke krav på disse varemærker.

Selvom alle foranstaltninger er truffet ved udarbejdelsen af dette dokument, påtager forlaget og forfatteren sig intet ansvar for fejl eller mangler, og ej heller for skader, der måtte opstå som følge af anvendelsen af oplysningerne i dette dokument eller brugen af eventuelt medfølgende programmer og kildekoder. Forlaget og forfatteren kan under ingen omstændigheder gøres ansvarlige for tab af fortjeneste eller anden erhvervsmæssig skade, der direkte eller indirekte er opstået som følge af, eller som påstås at være opstået som følge af, indholdet i dette dokument.

Ret til ændring af indholdet uden forudgående varsel forbeholdes.

#### Besøg Tobii Dynavoxs webside

[www.TobiiDynavox.com](https://www.tobiidynavox.com) for at se, om der findes en opdateret udgave af dette dokument.

#### **Kontaktoplysninger:**

Tobii Dynavox AB Karlsrovägen 2D S-182 53 Danderyd Sverige +46 (8) 663 69 90

Tobii Dynavox LLC 2100 Wharton Street, Suite 400 Pittsburgh, PA 15203 USA +1-800-344-1778

Følgende produkter er beskyttet af amerikansk patent nr. 7,572,008, 6,659,611, 8,185,845 og 9,996,159:

PCEye 5

# Indholdsfortegnelse

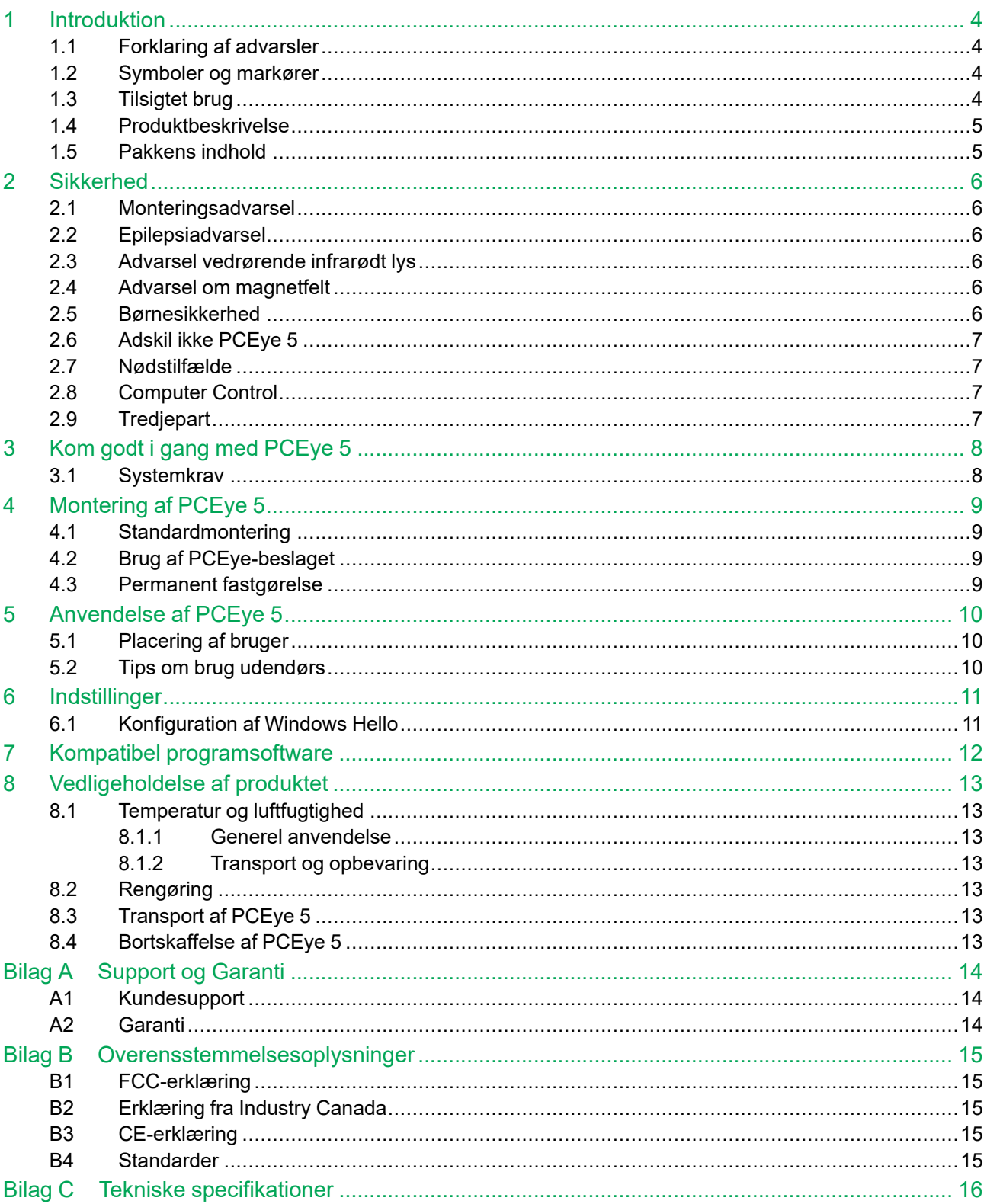

# <span id="page-3-0"></span>**1 Introduktion**

Tak, fordi du har købt en PCEye 5-enhed fra Tobii Dynavox!

Læs denne vejledning grundigt igennem, så du får mest muligt ud af dette produkt.

# <span id="page-3-1"></span>**1.1 Forklaring af advarsler**

I denne manual anvender vi tre (3) advarselsniveauer, som følger:

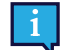

Symbolet Bemærk anvendes til at give brugeren besked om noget vigtigt eller noget, der kræver særlig opmærksomhed.

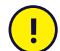

Symbolet Forsigtig anvendes til at informere om noget, der kan skade udstyret eller forårsage, at det ikke længere fungerer korrekt.

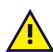

Symbolet Advarsel anvendes til at informere om noget, der muligvis kan skade brugeren, hvis advarslen ignoreres.

# <span id="page-3-2"></span>**1.2 Symboler og markører**

Bilaget indeholder informationer om symbolerne på PCEye 5, enhedens dele, tilbehør og indpakning.

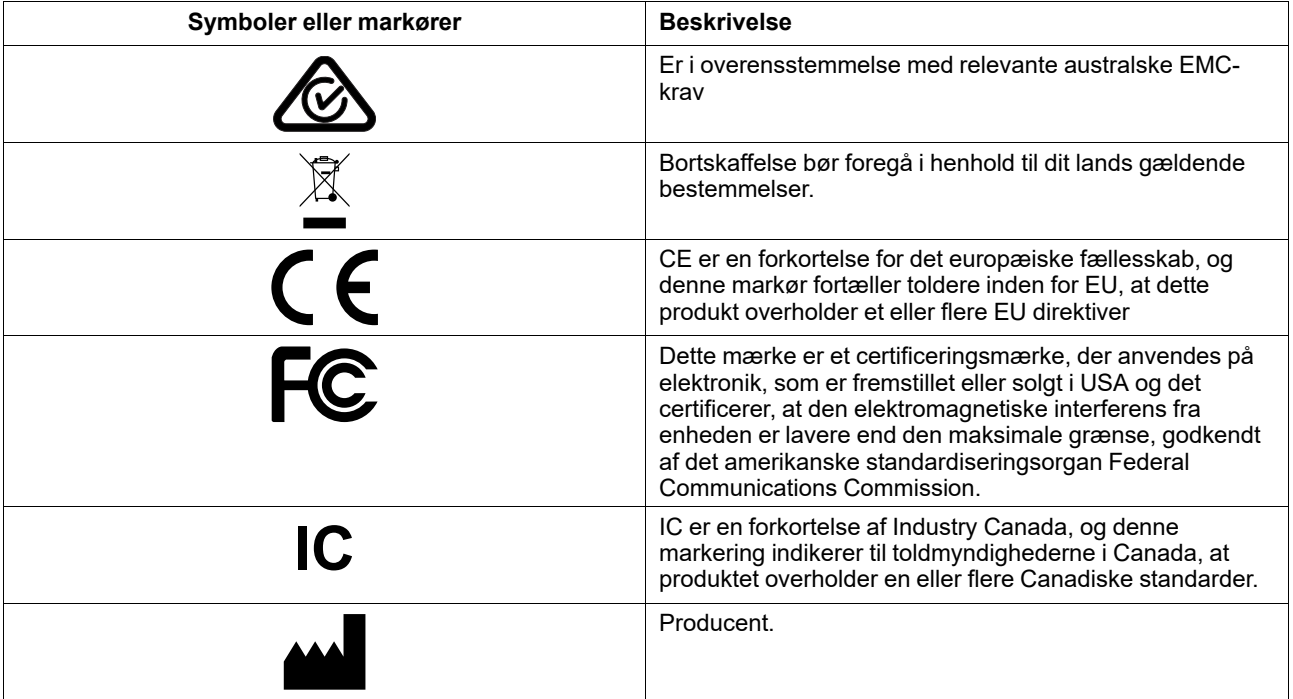

# <span id="page-3-3"></span>**1.3 Tilsigtet brug**

PCEye 5 er beregnet til brug med sammen med Computer Control til Alternativ og Supplerende Kommunikation (ASK) og/ eller til computeradgang med en alternativ input-enhed til tastaturet eller musen til personer, der har udfordringer i forbindelse med deres evne til at tale og/eller deres adgang til en computer som følge af en skade, et handikap eller en sygdom.

# <span id="page-4-0"></span>**1.4 Produktbeskrivelse**

PCEye 5 er en øjesporingsenhed, der kan klipses fast, og som giver dig mulighed for at kontrollere computeren med dine øjne. Du kigger ganske enkelt på computerskærmen og vælger en kommando ved at dvæle, zoome ind og/eller ved at trykke på en kontakt. Alternativt kan du direkte kontrollere musepilen helt og aldeles med dine øjenbevægelser. PCEye 5 passer perfekt til din bærbare computer, kan placeres under almindelige computerskærme og kan også fastgøres til et Tobii Dynavox PCEye-beslag, der kan monteres på visse tablets.

PCEye 5 leveres med SwitchIT-adapteren, der bruges til at tilslutte en eller to kontakter, som kan hjælpe en bruger med begrænset førlighed med at styre softwaren på enheden.

Øjenstyringsenheden kan flyttes til forskellige computere, så længe skærmen, der er tilsluttet enheden, placeres på et bord. Med undtagelse af installering anvendes PCEye 5 primært af brugeren og kontrolleres kun ved brug af øjnene, og den kalibreres til hver brugers øjenbevægelser. Hensigten bag PCEye 5 er at give brugeren mulighed for at kontrollere en computer, men den er ikke beregnet til anvendelse med nogen anden medicinsk enhed.

PCEye 5 giver dig hurtig, præcis og håndfri adgang til en computer og de mange måder, hvorpå den beriger dit liv og give dig mere personlig frihed. Du kan dyrke dine interesser og tage en uddannelse, vende tilbage til arbejdsmarkedet, holde kontakten til venner og familie, udtrykke dig kreativt og sørge for din egen underholdning.

Se *Bilag C Tekniske [specifikationer](#page-15-0)* for at få flere oplysninger om skærmstørrelser.

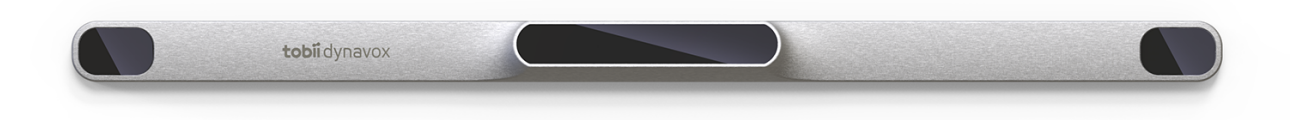

#### **Figur 1.1** PCEye 5

Undgå at dække forsiden af PCEye 5 på nogen måde (med dekorationer, Post-Its, osv.), eftersom dette vil forstyrre funktionen af Computer Control.

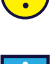

Ţ

Vi anbefaler på det kraftigste, at der bruges et antivirusprogram.

### **1.5 Pakkens indhold**

- <span id="page-4-1"></span>PCEye 5
- Magnetisk monteringsplade til PCEye 5
- Adapter USB-C til USB-A
- SwitchIT-adapter
- **Bæretaske**
- Tobii Dynavox Computer Control-software (link til installationsprogram)
- Vejledningen Kom godt i gang
- Undervisningskort til Computer Control
- Klargøringssæt til monteringsplade (renseserviet)

Anvend kun de dele, der er inkluderet i pakken til PCEye 5, de der er beskrevet i produktdokumentationen samt andre dele, der er godkendt af Tobii Dynavox, i forbindelse med PCEye 5.

<span id="page-5-0"></span>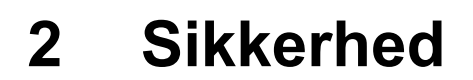

#### **2.1 Monteringsadvarsel**

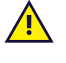

<span id="page-5-1"></span>PCEye 5 skal monteres i henhold til anvisningerne for de godkendte beslag. Tobii Dynavox eller dennes repræsentanter kan ikke holdes ansvarlige for skade eller personskade eller skade på ejendom som følge af, at PCEye 5 falder ned fra den monterede opsætning. Monteringen af PCEye 5 foregår helt på brugerens eget ansvar.

Den dobbeltsidede tape, der følger ned de selvklæbende monteringsplader (hvis relevant) er beregnet til permanent fastgørelse af beslagene til skærmen/den bærbare computer. Forsøg på at fjerne beslagene efter de er fastsat med den medfølgende tape, kan resultere i skade på både skærmen/den bærbare computer samt beslagene.

Undgå at slikke på tapen eller at putte nogen del af tapen eller de magnetiske Monteringsplader i nogens mund eller på nogens krop.

Montér ikke PCEye 5 på skærme, der er anbragt over en brugers hoved eller ansigt, medmindre dette gøres som en del af en dedikeret løsning med fastlåst montering.

# **2.2 Epilepsiadvarsel**

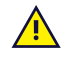

<u>/i</u>

<u>/I</u>

<span id="page-5-2"></span>Personer med **fotosensitiv epilepsi** kan få epileptiske anfald eller miste bevidstheden, når de udsættes for visse typer almindeligt forekommende blinkende lys eller lysmønstre. Dette kan ske, selvom personen ikke lider af epilepsi eller aldrig har haft epileptiske anfald.

En person med fotosensitiv epilepsi har sandsynligvis også problemer med tv-skærme, visse arkadespil og blinkende fluorescerende pærer. Disse personer kan få et anfald, når de ser visse billeder eller mønstre på en skærm, eller når de udsættes for lyskilderne fra en øjenstyringsenhed. Det anslås, at ca. 3-5 % af mennesker med epilepsi lider af denne form for fotosensitiv epilepsi. Mange, der lider af fotosensitiv epilepsi, oplever en "aura" eller underlig fornemmelse, lige før anfaldet opstår. Hvis du føler dig underligt tilpas under brug, skal du flytte øjnene væk fra øjenstyringsenheden.

### **2.3 Advarsel vedrørende infrarødt lys**

<span id="page-5-3"></span>Når PCEye 5 er aktiveret, udsender den pulserende infrarødt lys (IR). Visse medicinske anordninger er følsomme over for forstyrrelser fra infrarødt lys og/eller stråling. Anvend derfor ikke PCEye 5 i nærheden af sådanne medicinske anordninger, da dette kan hæmme anordningernes nøjagtighed og funktionsdygtighed.

### **2.4 Advarsel om magnetfelt**

<span id="page-5-4"></span>Det Magnetiske Monteringssystem, der medfølger PCEye 5, indeholder magneter. Magnetfelter kan påvirke funktionen af pacemakere til hjertet og implanterede hjertedefibrillatorer. Som en generel regel skal du holde en afstand på 15 centimeter (6 tommer) mellem en enhed med magneter og din hjerteenhed.

### **2.5 Børnesikkerhed**

<span id="page-5-5"></span>PCEye 5 er et avanceret computersystem og elektronisk enhed. Derfor består den af mange separate dele, der er samlet. Hvis et barn får fat i enheden, er der en risiko for, at nogle af enkeltdelene falder af. Disse dele kan udgøre en kvælningsfare eller udsætte barnet for andre farer.

Små børn må ikke have adgang til eller bruge enheden uden at være under opsyn af forældre eller værge.

# **2.6 Adskil ikke PCEye 5**

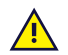

 $\sqrt{N}$ 

<span id="page-6-0"></span>Åbnes enheden, annulleres garantien! Der er ingen komponenter indeni, som brugere kan anvende eller reparere. Kontakt Tobii Dynavox Support, hvis din PCEye 5 ikke fungerer korrekt.

# **2.7 Nødstilfælde**

<span id="page-6-1"></span>Undlad at bruge enheden til nødopkald eller banktransaktioner. Vi anbefaler, at der rådes over flere kommunikationsmetoder i tilfælde af en nødsituation. Banktransaktioner må kun gennemføres med et system, som din bank anbefaler, og som er godkendt i henhold til bankens standarder.

### <span id="page-6-2"></span>**2.8 Computer Control**

Nogle mennesker kan opleve en vis træthed (som følge af bevidst fokusering med øjet og stærk koncentration)  $\Delta$ eller sågar tørre øjne (som følge af færre blink), når de først begynder at bruge Computer Control. Hvis du oplever, at du bliver træt eller dine øjne tørrer ud, så start langsomt og begræns den mængde tid, du bruger på dine sessioner med Computer Control, til et niveau du finder behageligt. Fugtgivende øjendråber kan hjælpe med at bekæmpe udtørrede øjne.

# **2.9 Tredjepart**

 $\sqrt{N}$ 

<span id="page-6-3"></span>Tobii Dynavox påtager sig intet ansvar for konsekvenser som følge af, at PCEye 5 bruges på en måde, der er uforenelig med enhedens tilsigtede brug, herunder brugen af PCEye 5 med software og/eller hardware fra tredjepart, der ændrer den tilsigtede brug.

# <span id="page-7-0"></span>**3 Kom godt i gang med PCEye 5**

# <span id="page-7-1"></span>**3.1 Systemkrav**

For PCEye 5 anbefaler vi de følgende minimumssystemkrav:

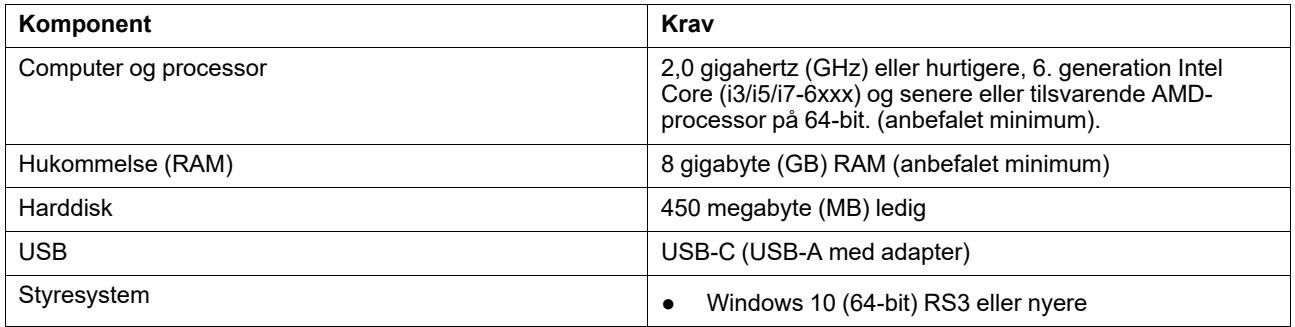

# <span id="page-8-0"></span>**4 Montering af PCEye 5**

# <span id="page-8-1"></span>**4.1 Standardmontering**

Følg disse trin for at montere PCEye 5 på en enhed:

- 1. Download softwarepakken Computer Control fra: <https://qrco.de/PCEyeCC>. Installér softwarepakken Computer Control.
- 2. Følg anvisningerne på skærmen for at montere PCEye 5 på kanten af enheden.
- <span id="page-8-2"></span>3. Færdig!

# **4.2 Brug af PCEye-beslaget**

Følg installationsvejledningen til PCEye-beslaget for at montere PCEye 5 på beslaget.

# <span id="page-8-3"></span>**4.3 Permanent fastgørelse**

Der findes to (2) M3-skruer på bagsiden af PCEye 5 til permanent fastgørelse af PCEye 5. Afstanden fra midtpunkt til midtpunkt (markeret med et X) i *Figur 4.1 Afstand fra midtpunkt til midtpunkt mellem [M3-skruerne,](#page-8-4) side 9* er 155 mm/6,1 tommer. PCEye 5 er kompatibel med GA EyeGaze-Bracket fra Rehadapt GmbH.

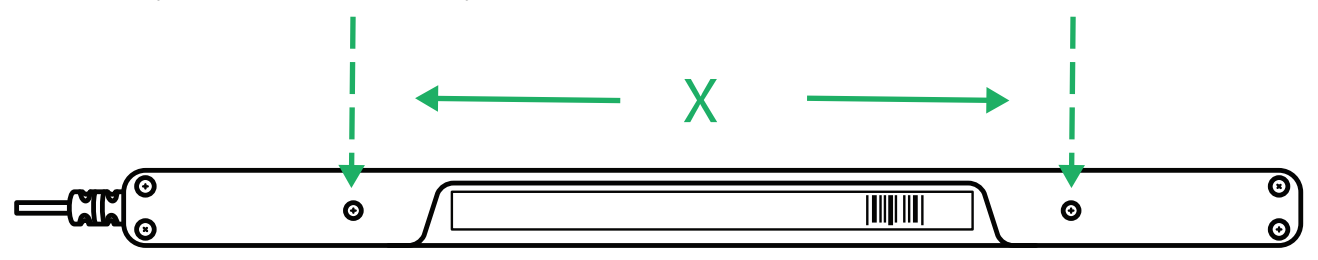

<span id="page-8-4"></span>**Figur 4.1** Afstand fra midtpunkt til midtpunkt mellem M3-skruerne

# <span id="page-9-0"></span>**5 Anvendelse af PCEye 5**

# <span id="page-9-1"></span>**5.1 Placering af bruger**

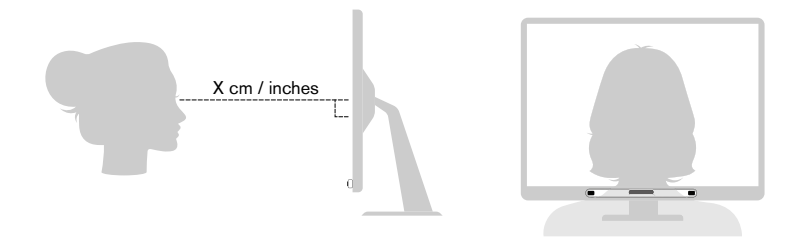

**Figur 5.1** Placering

<span id="page-9-3"></span>Den monterede PCEye 5 forbundet til dens magnetiske Monteringsplade og til din enhed er skabt til at fungere optimalt, når den er parallel med brugerens øjne fra en afstand på 50-95 cm (20-37 tommer), se *Figur 5.1 [Placering,](#page-9-3) side 10* eller *Figur 5.2 [Placering](#page-9-4) når brugeren sidder skråt eller ligger ned, side 10*.

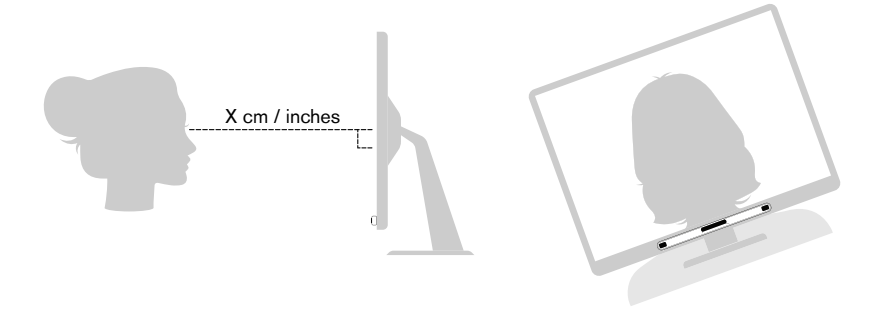

**Figur 5.2** Placering når brugeren sidder skråt eller ligger ned

<span id="page-9-4"></span>Det betyder, at hvis en bruger sidder skråt eller ligger ned, så skal PCEye 5 samt skærm og computerenhed også vippes, så brugerens øjne holdes parallelle med skærmen, og den optimale afstand overholdes, se *Figur 5.2 [Placering](#page-9-4) når [brugeren](#page-9-4) sidder skråt eller ligger ned, side 10*.

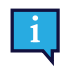

Sørg for, at brugeren sidder eller ligger komfortabelt i forhold til den optimale placering af enheden og den optimale afstand. Vær også opmærksom på, at brugerkomforten øges, samt at Computer Control fungerer bedre, hvis solen ikke skinner direkte ind i skærmen eller skinner brugeren i øjnene.

Den optimale afstand, en bruger bør være fra PCEye 5 monteret på en skærm/bærbar computer, varierer afhængigt at skærmens størrelse. Brugeren bør være placeret i den optimale afstand for at sikre bedst mulig Computer Control.

Generelt kan det siges, at jo større skærmen er, jo længere væk bør brugeren være fra Eye Tracker/skærmen for optimal brug af Computer Control.

Brug ikke skærme, der er større end den angivne maksimumskærmstørrelse, for optimal brug af Computer Control. Se *Bilag C Tekniske [specifikationer,](#page-15-0) side 16* for flere oplysninger.

# <span id="page-9-2"></span>**5.2 Tips om brug udendørs**

Her er nogle tips til at opnå en bedre ydelse fra øjenstyringsenheden udendørs, især i klart sollys.

- Det er nyttigt at have gemt en kalibrering, der bruges indendørs, og en anden kalibrering til brug udendørs, især i klart sollys.
- Du oplever en meget bedre ydelse med øjenstyringsenheden, hvis du bruger en kasket eller lignende, der giver skygge til øjnene.
- Du får de bedste resultater med øjenstyringsenheden, når du undgår direkte sollys på øjenstyringsenheden.

# <span id="page-10-0"></span>**6 Indstillinger**

### **6.1 Konfiguration af Windows Hello**

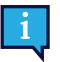

<span id="page-10-1"></span>Virker kun med Windows 10.

- 1. Åbn menuen **Windows Start**.
- 2. Vælg din **Konto**.
- 3. Vælg **Skift kontoindstillinger**.
- 4. Vælg **Indstillinger for logon**.
- 5. Du skal oprette en pinkode, før du kan fortsætte.
- 6. Vælg knappen **Tilføj** under **Pinkode**, og følg de næste trin.

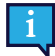

Når du har udført dette, låses indstillingerne til konfiguration af Windows Hello op.

- 7. Når du har valgt en pinkode, kan du vælge **Konfigurér** under **Windows Hello** og **Ansigtsgenkendelse**.
- 8. Hvis du gerne vil have flere oplysninger om **Windows Hello**, skal du vælge **Lær mere om Windows Hello**. Eller du kan vælge **Kom i gang** for at fortsætte.
- 9. Kameraet i øjensporingsenheden hjælper dig nu med at placere dig foran skærmen ved en live-visning via kameraet. Når du har placeret dig korrekt foran kameraet, starter opsætningen af ansigtsgenkendelsen automatisk.
- 10. Når du har afsluttet opsætningen, vises en indstilling til **Forbedring af genkendelse**.

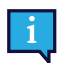

Den kan være ganske nyttig, hvis du bruger briller, da den giver mulighed for optagelse med eller uden briller.

# <span id="page-11-0"></span>**7 Kompatibel programsoftware**

PCEye 5 har en række funktioner afhængig af brugerens behov og den installerede programsoftware. Gå til [www.tobiidynavox.com](http://www.tobiidynavox.com) for at finde hjælp og dokumentation til de forskellige kompatible programmer.

# <span id="page-12-0"></span>**8 Vedligeholdelse af produktet**

# <span id="page-12-1"></span>**8.1 Temperatur og luftfugtighed**

#### <span id="page-12-2"></span>8.1.1 Generel anvendelse

Det er mest hensigtsmæssigt at opbevare PCEye 5 tørt og ved stuetemperatur. De anbefalede intervaller for temperatur og luftfugtighed er følgende:

- Temperatur: 10℃-35℃ (50℉-95℉)
- <span id="page-12-3"></span>● Luftfugtighed: 20-80 % (relativ luftfugtighed, ingen kondens på enheden)

#### 8.1.2 Transport og opbevaring

Under transport og opbevaring gælder følgende anbefalede intervaller for temperatur og luftfugtighed:

- Temperatur: -30℃ til 70℃ (-22℉ til 158℉)
- Luftfugtighed: 10-95 % (ingen kondens på enheden)
- Atmosfærisk tryk: 70-106 kPa (375-795 mmHg)

PCEye 5 er hverken vandtæt eller vandafvisende. Enheden må ikke opbevares under meget fugtige eller på anden måde våde forhold. Enheden må ikke nedsænkes i vand eller andre væsker. Vær omhyggelig med ikke at spilde væsker på enheden.

### <span id="page-12-4"></span>**8.2 Rengøring**

Inden rengøring af enheden PCEye 5, sluk da for computeren, som den er forbundet til og udtræk alle kabler og stik. Brug en blød, let fugtig og fnugfri klud. Sørg for, at der ikke trænger fugt ind i enhedens åbninger. Brug ikke vinduespudsemidler, almindelige rengøringsmidler, aerosolsprayer, opløsningsmidler, alkohol, ammoniak eller slibende rengøringsmidler til rengøring af enheden.

Det anbefales, at enheden rengøres regelmæssigt.

### <span id="page-12-5"></span>**8.3 Transport af PCEye 5**

Fjern USB-kablet, og brug opbevaringstasken. PCEye 5 er relativt skrøbelig og filteret kan blive ridset, hvis den ikke beskyttes ordentligt: sørg derfor for at tage visse forbehold for at beskytte enheden, når den bæres eller pakkes.

Hvis enheden skal indleveres til reparation, skal sendes eller skal medbringes på rejse, skal du bruge den oprindelige emballage.

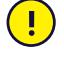

Når PCEye 5 er tilsluttet til en skærm/bærbar computer, må du ikke kun bære de tilsluttede enheder ved at tage fat i PCEye 5. PCEye 5 kan ikke bære vægten af skærmen/den bærbare computer, og enheden gå i stykker og falde ned eller tippe over, fordi vægtbalancen skifter, hvilket vil føre til permanent skade på begge dele. Tobii Technology kan ikke holdes ansvarlig, for nogen skade sket som følge deraf.

# <span id="page-12-6"></span>**8.4 Bortskaffelse af PCEye 5**

PCEye 5 må ikke bortskaffes sammen med husholdnings- eller kontoraffald. Følg de lokale regler for bortskaffelse af elektrisk og elektronisk udstyr.

# <span id="page-13-0"></span>**Bilag A Support og Garanti**

# <span id="page-13-1"></span>**A1 Kundesupport**

Hvis du har brug for hjælp, bedes du kontakte din lokale repræsentant eller Tobii Dynavox Support. For at få hjælp hurtigst muligt skal du sørge for at have adgang til din PCEye 5 og om muligt også til internettet. Du skal også kunne give serienummeret på enheden, hvilket du kan finde på undersiden af enheden. Find vores supportsider på: [www.](http://www.tobiidynavox.com) [tobiidynavox.com](http://www.tobiidynavox.com) eller [www.myTobiiDynavox.com.](http://www.myTobiiDynavox.com)

# <span id="page-13-2"></span>**A2 Garanti**

Læs Manufacturer's Warranty paper inkluderet i indpakningen.

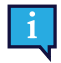

Tobii Dynavox garanterer ikke, at softwaren på PCEye 5 dækker dine behov, at driften af softwaren sker uden afbrydelser eller uden fejl, eller at alle fejl i softwaren bliver rettet.

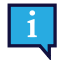

Tobii Dynavox garanterer ikke, at PCEye 5 dækker kundens behov, at driften af PCEye 5 sker uden afbrydelser, eller at der ikke findes fejl eller andre defekter i PCEye 5. Kunden anerkender, at PCEye 5 ikke virker for alle personer og under alle lysforhold.

Læs brugervejledningen grundigt, før du tager enheden i brug. Garantien dækker kun, hvis enheden bruges i overensstemmelse med brugervejledningen. Garantien bortfalder, hvis PCEye 5-enheden skilles ad.

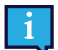

Det anbefales at gemme den originale indpakning til PCEye 5.

Hvis enheden skal returneres til Tobii Dynavox som følge af problemer eller reparationer dækket af garantien, er det fordelagtigt at bruge den originale indpakning eller tilsvarende til forsendelsen. De fleste fragtfirmaer kræver mindst 2 tommer emballage pakket rundt om enheden.

**Bemærk:** I medfør af amerikanske myndighedskrav skal al emballage, inkl. kasser, der sendes til Tobii Dynavox, bortskaffes.

# <span id="page-14-0"></span>**Bilag B Overensstemmelsesoplysninger**

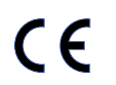

PCEye 5 er CE-mærket, hvilket angiver overholdelse af de væsentlige sundheds- og sikkerhedskrav i EU-direktiver.

# <span id="page-14-1"></span>**B1 FCC-erklæring**

Denne enhed er i overensstemmelse med del 15 af FCC-reglerne. Drift er underlagt følgende to betingelser: (1) Enheden må ikke forårsage skadelig interferens, og (2) enheden skal acceptere eventuel interferens, der modtages, inkl. interferens der kan forårsage uønsket drift.

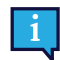

Ændringer, der ikke udtrykkeligt er godkendt af Tobii Dynavox, kan ugyldiggøre brugerens tilladelse til at betjene udstyret i henhold til FCC-reglerne.

Dette udstyr er testet og overholder grænseværdierne for en digital enhed i klasse B i overensstemmelse med del 15 i de amerikanske FCC-regler. Disse grænser er beregnet til at give rimelig beskyttelse mod skadelig interferens i installationer i boligområder. Udstyret genererer, bruger og kan udstråle radiofrekvensenergi og kan, hvis det ikke er installeret og anvendes i overensstemmelse med anvisningerne, forårsage skadelig interferens for radiokommunikation.

Der er imidlertid ingen garanti for, at interferens ikke kan opstå i en bestemt installation. Hvis udstyret forårsager skadelig interferens for modtagelse af radio- og tv-signaler, hvilket kan afgøres ved at slukke og tænde for udstyret, opfordres brugeren til at forsøge at afhjælpe interferensen på en eller flere af følgende måder:

- Drej eller flyt modtagerantennen.
- Øg afstanden mellem udstyret og modtageren.
- Slut udstyret til et andet netstik end det, modtageren er tilsluttet.
- <span id="page-14-2"></span>Kontakt forhandleren eller en erfaren radio/tv-tekniker for at få hjælp.

# **B2 Erklæring fra Industry Canada**

Dette digitale apparat i klasse B er i overensstemmelse med Canadas direktiv ICES-003.

Cet appareil numérique de la classe B est conforme à la norme NMB-003 du Canada.

# <span id="page-14-3"></span>**B3 CE-erklæring**

PCEye 5 overholder følgende direktiver:

- 2017/745 (MDR) Medical Device Regulation
- 2011/65/EU (RoHS) Restriction of Hazardous Substances Directive
- <span id="page-14-4"></span>2014/30/EU (EMC) - Electromagnetic Compatibility Directive

### **B4 Standarder**

Enheden PCEye 5 overholder følgende standarder:

- FCC part 15, Class B
- ICES-003 Issue 6:2016 Class B
- EN 55032: 2012+AC: 2013 Class B
- EN 55024:2010+A1:2015
- EN 61000-3-2: 2014
- EN 61000-3-3: 2013
- AS/NZS CISPR 32:2015

# <span id="page-15-0"></span>**Bilag C Tekniske specifikationer**

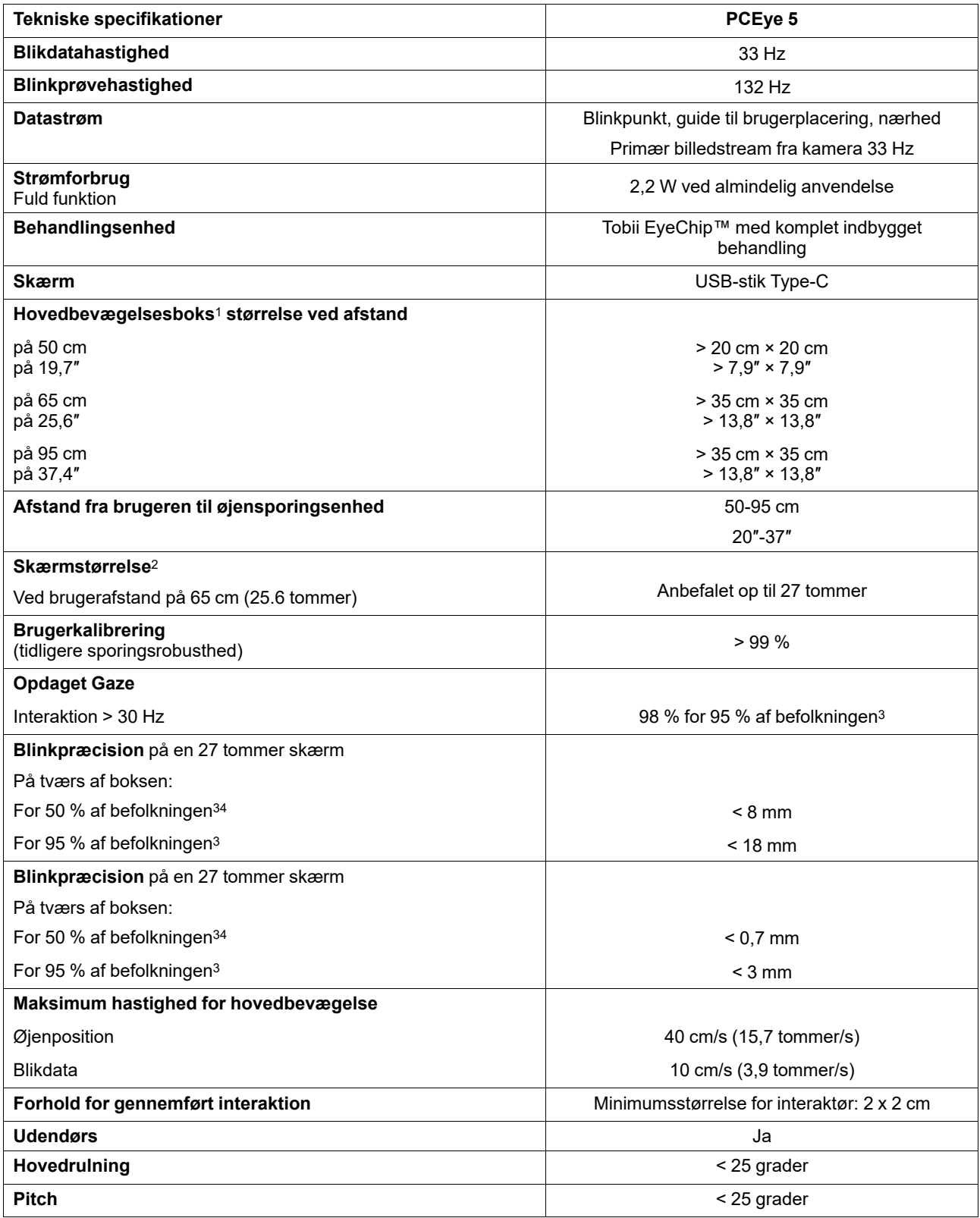

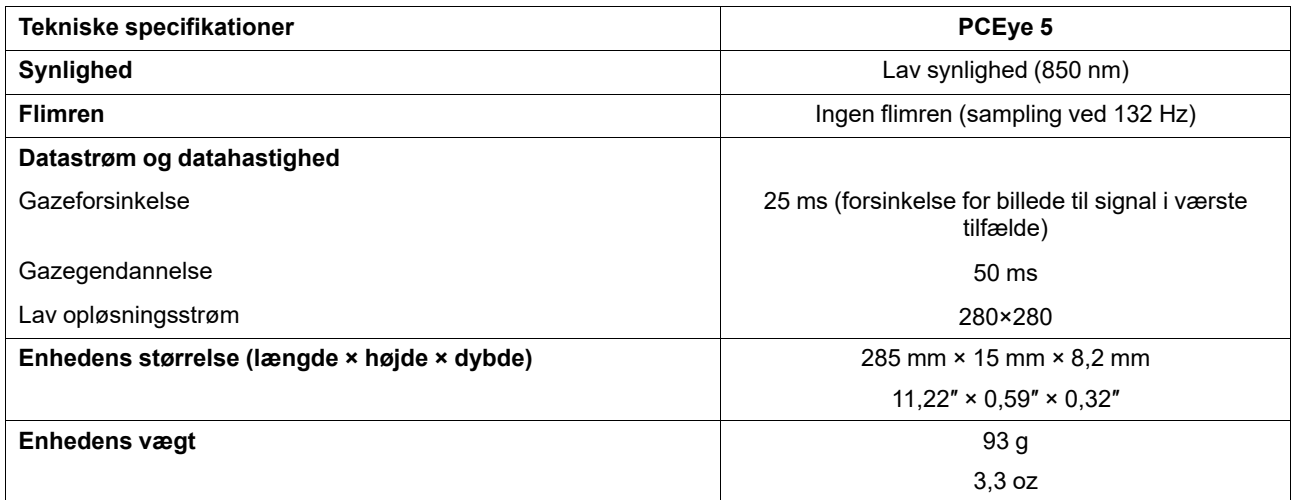

1. Hovedboksen beskriver området foran øjensporen, hvor brugeren skal have mindst et øje for at læse dvæledata. Øjenstyringen er indstillet til mindst en 20°-vinkel set oppefra fra bunden af skærmen.

2. For skærme, der er større end anbefalet, kan der være en begrænsning af kvaliteten af dvæle-præcisionen i de øvre hjørner af skærmen, når brugeren sidder tæt på skærmen.

3. Præcisionsgraden og præcision i forhold til befolkningsprocenten stammer fra resultater fra omfattende afprøvning udført af repræsentanter fra hele befolkningen. Vi har anvendt hundredtusinder af diagnostiske billeder og udført afprøvninger af omkring 800 personer med forskellige<br>forhold, syn, etnisk baggrund, hverdagsstøv, fedtpletter, blokeringer omkring øjnene meget mere robust øjenstyringsoplevelse med høj ydeevne og en meget mere realistisk repræsentation af ydeevnen for hele befolkningen og ikke kun en matematisk ideel situation.

# tobiidynavox

Copyright @Tobii AB (publ). Ikke alle produkter og tjenester kan fås i alle lande. Specifikationerne kan ændres uden forudgående varsel. Alle varemærker tilhører deres resp

#### Support til din Tobii Dynavox enhed

Få **hjælp på internettet**<br>Se den produktspecifikke supportside for din Tobii Dynavox enhed. Den indeholder opdateret information om problemstillinger samt tips og tricks angående produktet. Find vores<br>supportsider online p

#### Kontakt din løsningskonsulent eller forhandler

Hvis du har spørgsmål angående dit produkt, skal du bede din løsningskonsulent hos Tobii Dynavox eller en godkendt forhandler om hjælp. De kender din personlige opsætning bedst og kan bedst hjælpe dig med tips og produkttræning. Kontaktoplysninger findes på *[www.TobiiDynavox.com/contact](https://www.TobiiDynavox.com/contact)*